# FIBER TOOL USER GUIDE

# FIRE DESIGN OF SPEEDCORE WALLS (C-PSW/CF) AND CFT COLUMNS

Version 1.0 - Beta

#### **Fiber Model**

The Fiber Model serves as a simplistic tool for engineers that can be used to simulate the standard fire behavior of C-PSW/CF wall systems and CFT columns with reasonable accuracy and lesser computing time than finite element models.

This tool consist of three main major parts including:

1. 2 D heat transfer of the applied thermal loading through the composite cross-section using heat balance equations.

2. Moment – Curvature  $(M-\phi)$  response of the C-PSW/CF wall system and CFT column's cross-section for the given axial loading and elevated temperatures computed in part 1using fiber models.

3. Overall axial and lateral displacement-time behavior of the C-PSW/CF wall systems and CFT columns under fire loading using Newwark's method for inelastic column buckling, the obtained temperatures from part 1 and the corresponding section Moment – Curvature response (part 2)

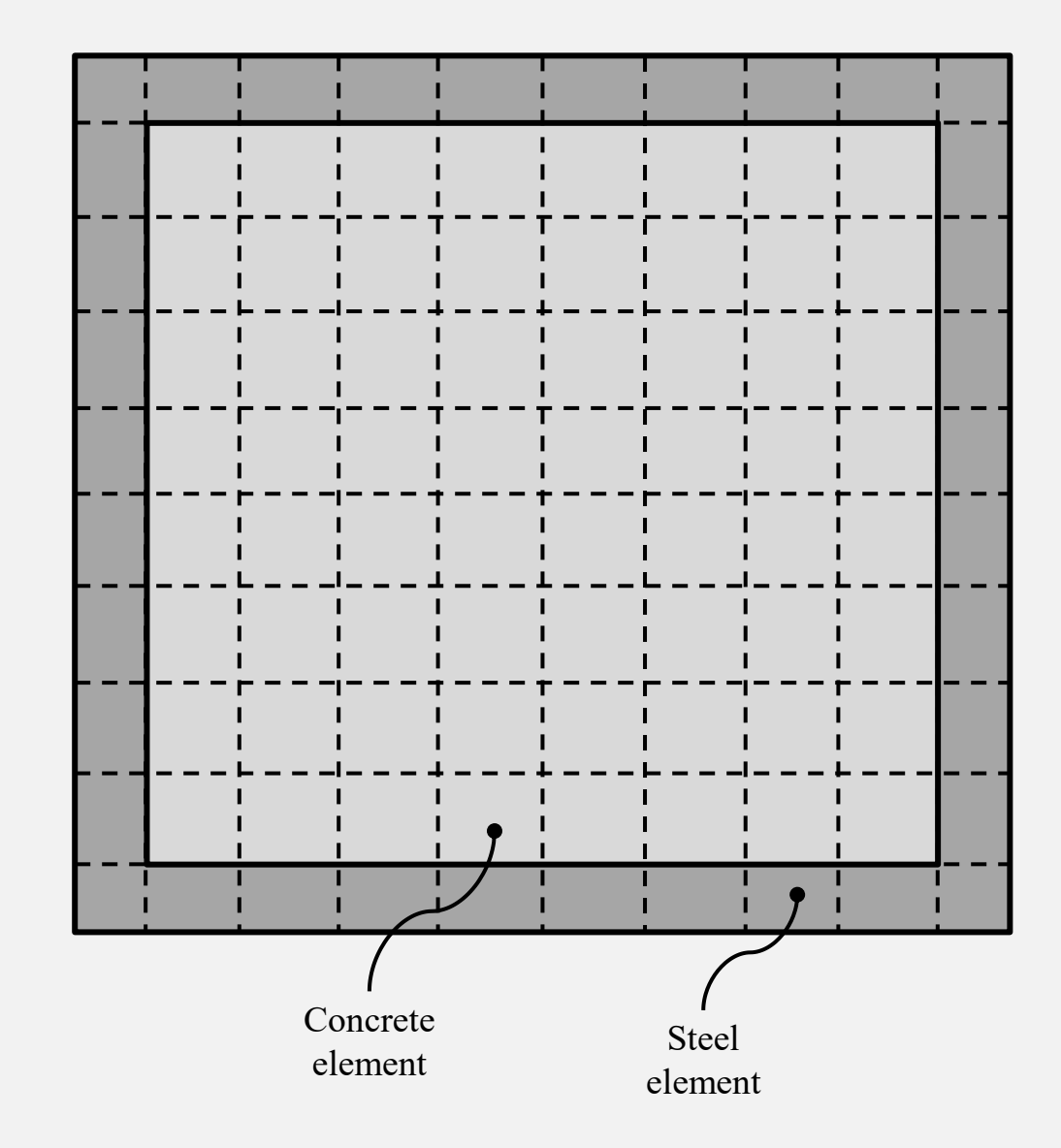

Discretized composite section into elements

## **A. How to use the tool:**

The user can modify the input parameter such as dimensions, material properties, fire scenarios, etc. The output file's name can be defined by the user. For easier interaction of the user with the tool, the definition of each parameter was provided within the script. Two versions of the current tool were developed compatible with Matlab and Octave. The screenshots of the fiber tool script (from Matlab) have been used in the current user guide document, explaining how to input the parameters. The same script was used for the input information section for Octave version.

To run the program the user needs to open "main function final.m". In this file, the user can input the parameters and define the name of the output file's name. After analysis completion, the detailed results like stresses, strains, etc. within the cross-section will be stored in Matlab/Octave. The design results and general analysis result (such as axial displacement and temperatures) will be exported to excel. The development of a Graphical User Interface (GUI) for the current tool is in progress which will provide an easier interaction of the user with the tool and interactive plots of the results.

#### To use the tool:

- Launch Matlab or Octave
- 2. Go to Open > main function final.m
- 3. Define the input parameters in the input information section.
- 4. Run the code.

## **B. Input information:**

The "Input" section is separated from rest of the scripts by defining the beginning and the end of the section as shown below:

Beginning of the input section:

End of the input section:

The Input Information involves seven main sections:

- 1. Analysis type
- 2. Geometric properties
- 3. Fiber discretization
- 4. Loading
- 5. Material properties
- 6. Heating properties
- 7. Name of the output files

ਲ਼ਲ਼ਲ਼ਲ਼ਲ਼ਲ਼ਲ਼ਲ਼ਲ਼ਲ਼ਲ਼ਲ਼ਲ਼ਲ਼ਲ਼ਲ਼ਲ਼ਲ਼ਲ਼ਲ਼ਲ਼ਲ਼ਲ਼ INPUT INFORMATION 

The details of the sections including the definition of the parameters along with screenshots from the script are provided in the following

pages.

1. Select analysis type: Define the type of the structural element and the analysis

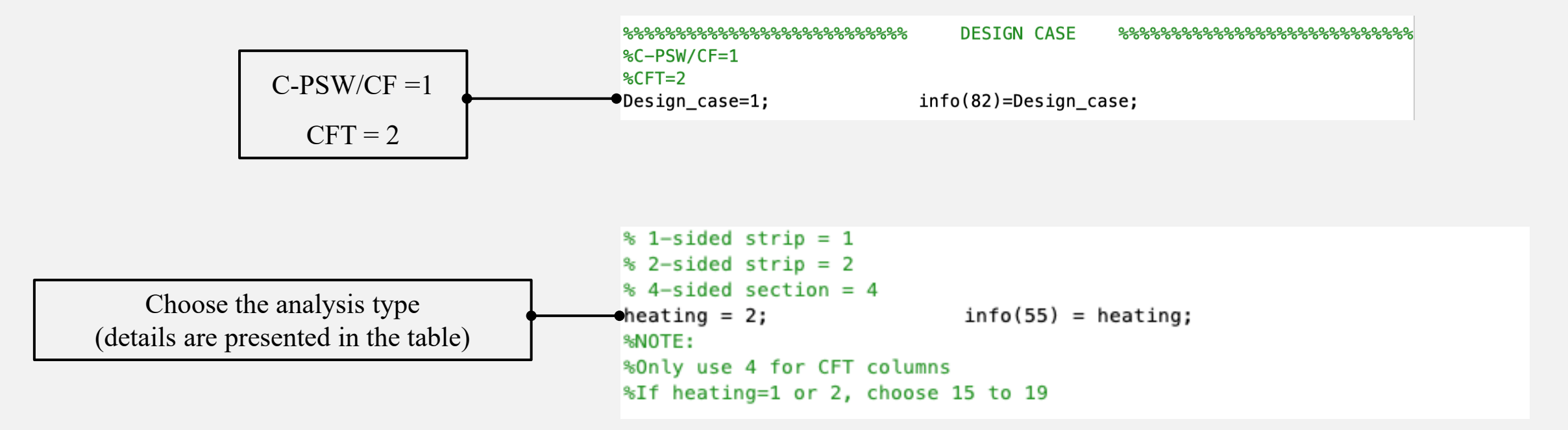

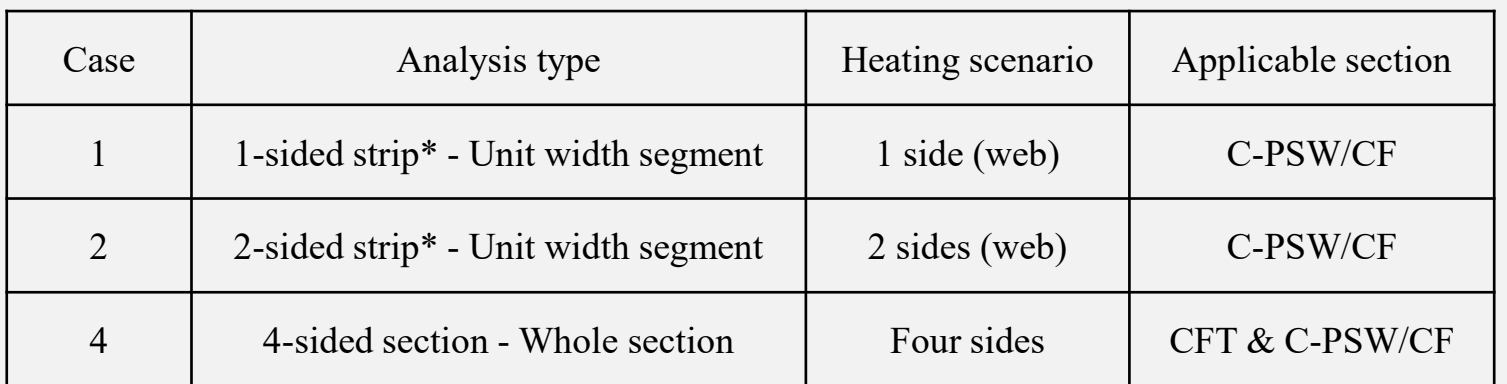

\* For unit width segment method of wall only use the time-temperatures cases 15 to 19

## 2. Geometric properties: Input the dimensions of the section

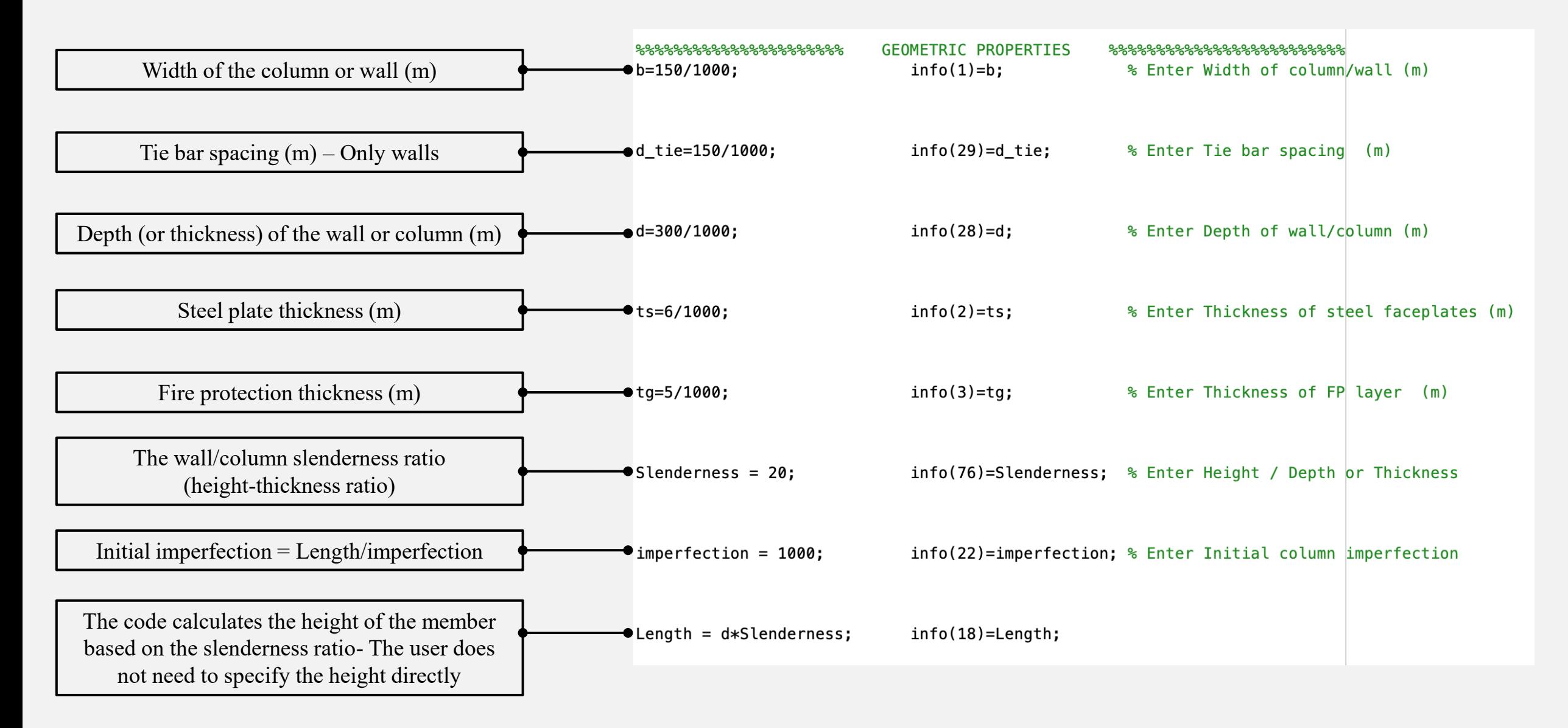

## 2. Geometric properties

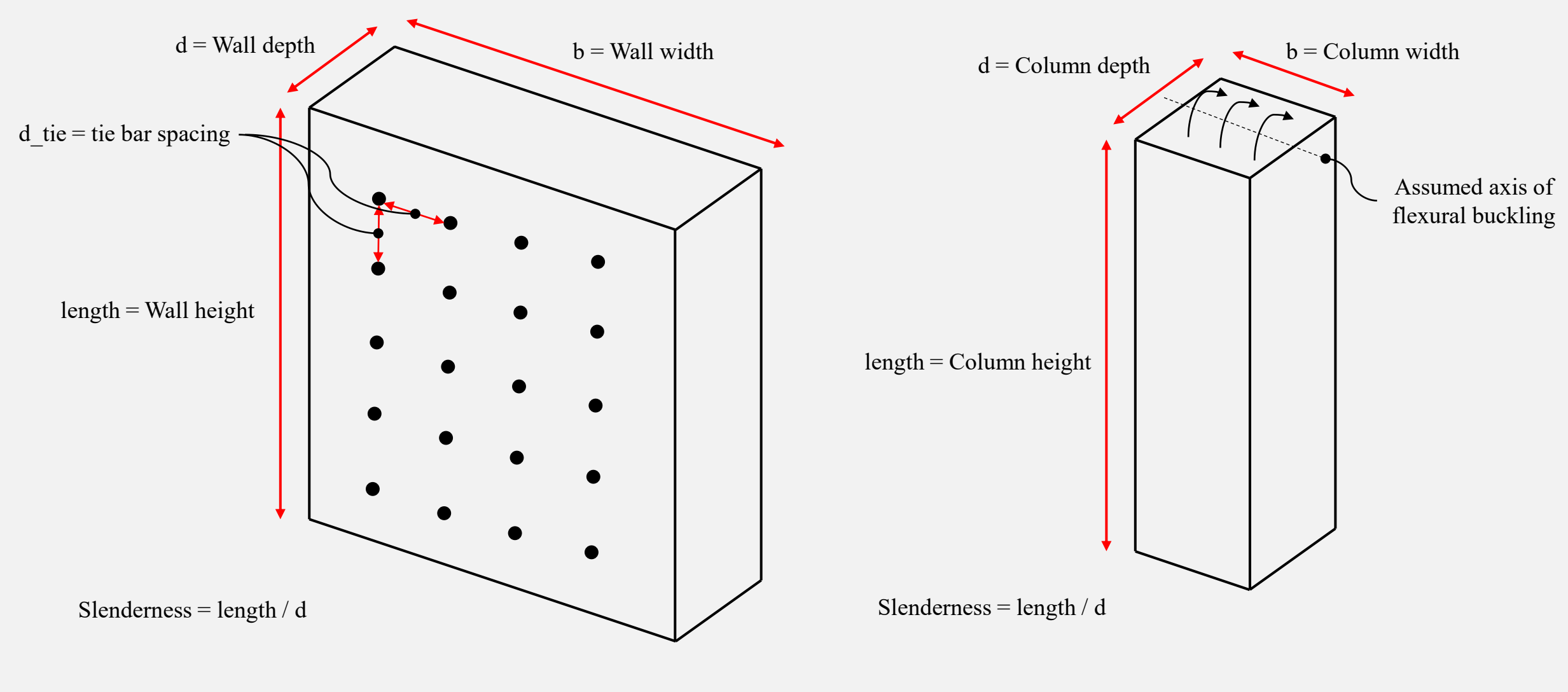

C-PSW/CF wall control to the column control of the column control of the column control of the column control of the column control of the column control of the column control of the column control of the column control of

## 3. Fiber discretization: Define the number of elements in concrete along x and y axis

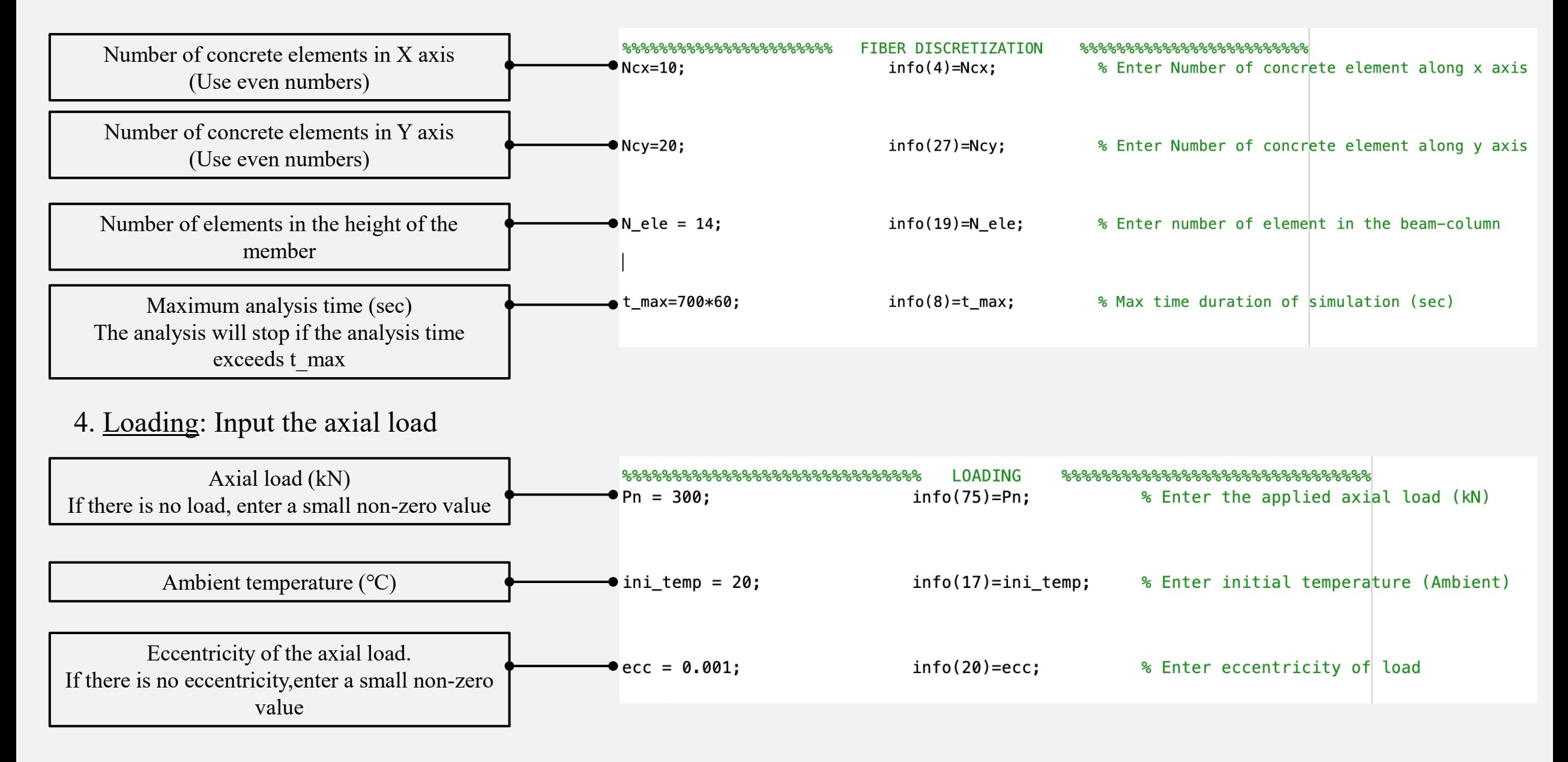

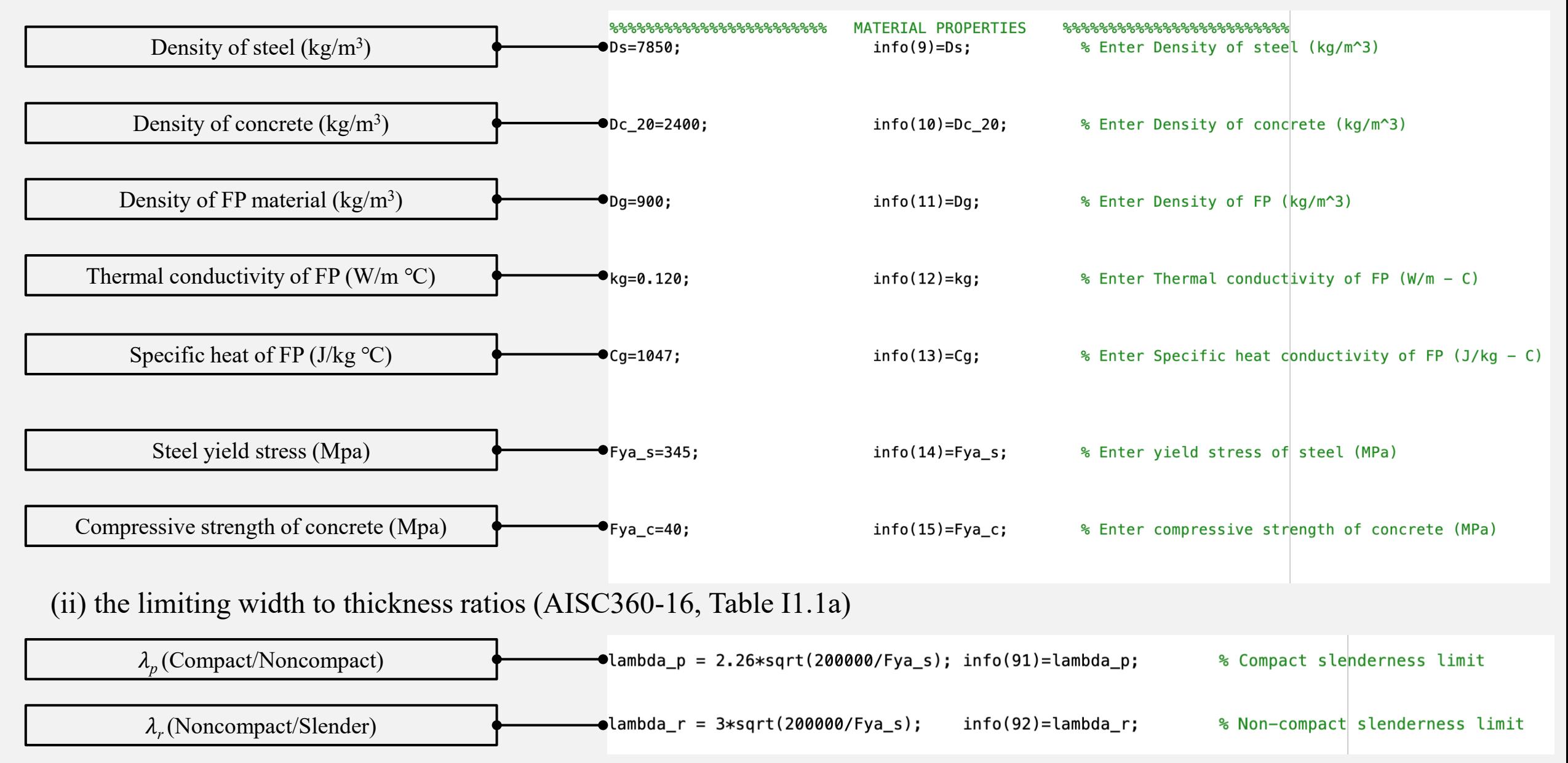

#### 5. Material properties: (i) Define the properties of the material (at ambient temperature)

#### (iii) Select the material stress-strain model

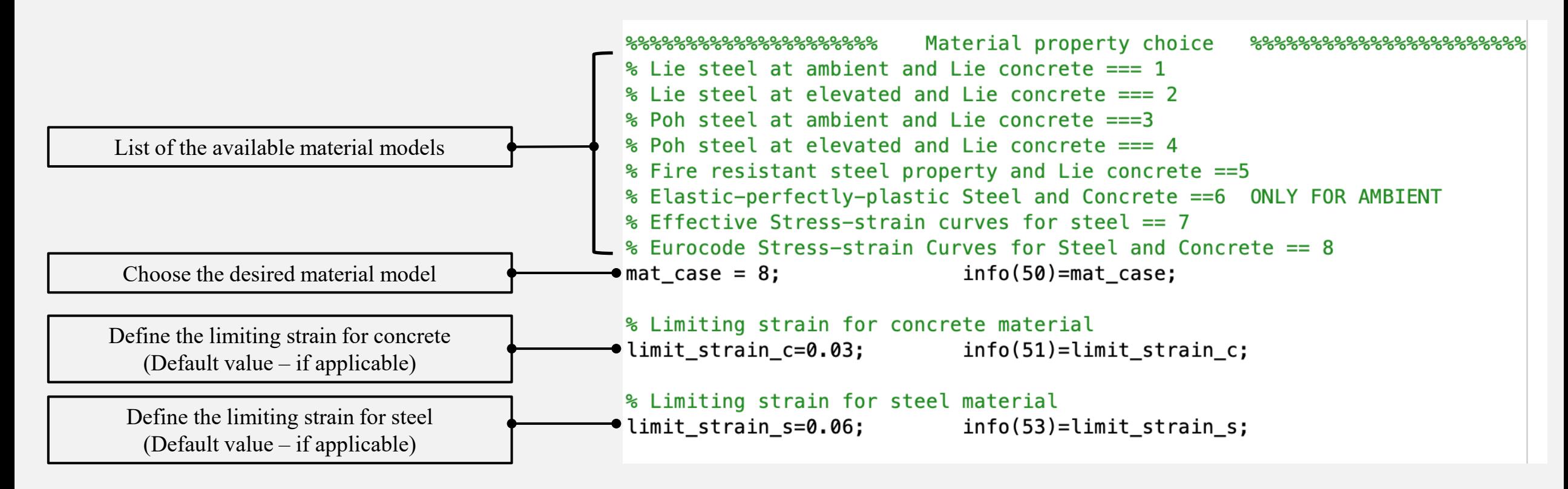

6. Heating properties: (i) select the fire time-temperature case

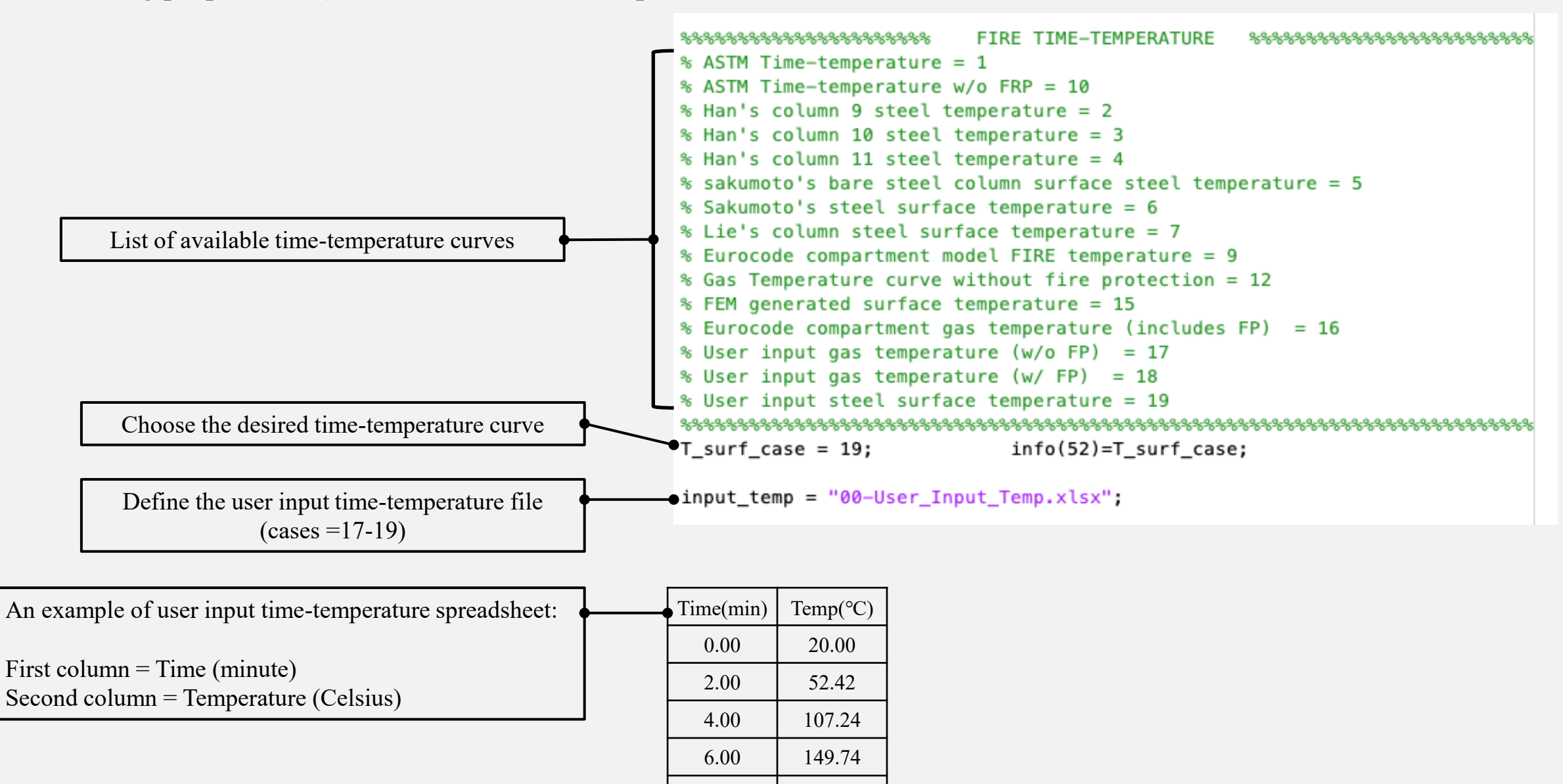

… …

#### (ii) Define the Eurocode compartment fire time temperature curve

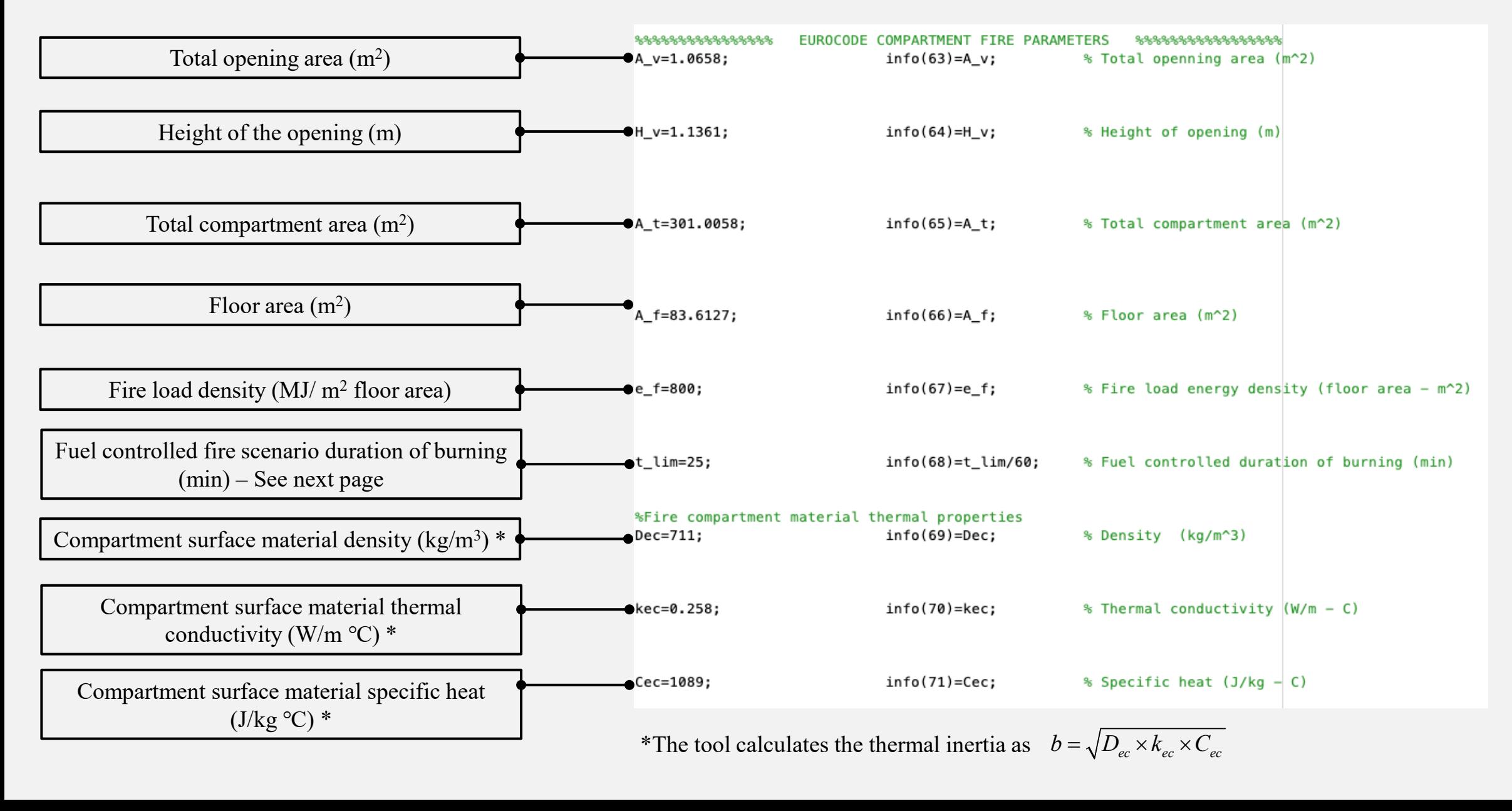

## (ii) Define the Eurocode compartment fire time temperature curve

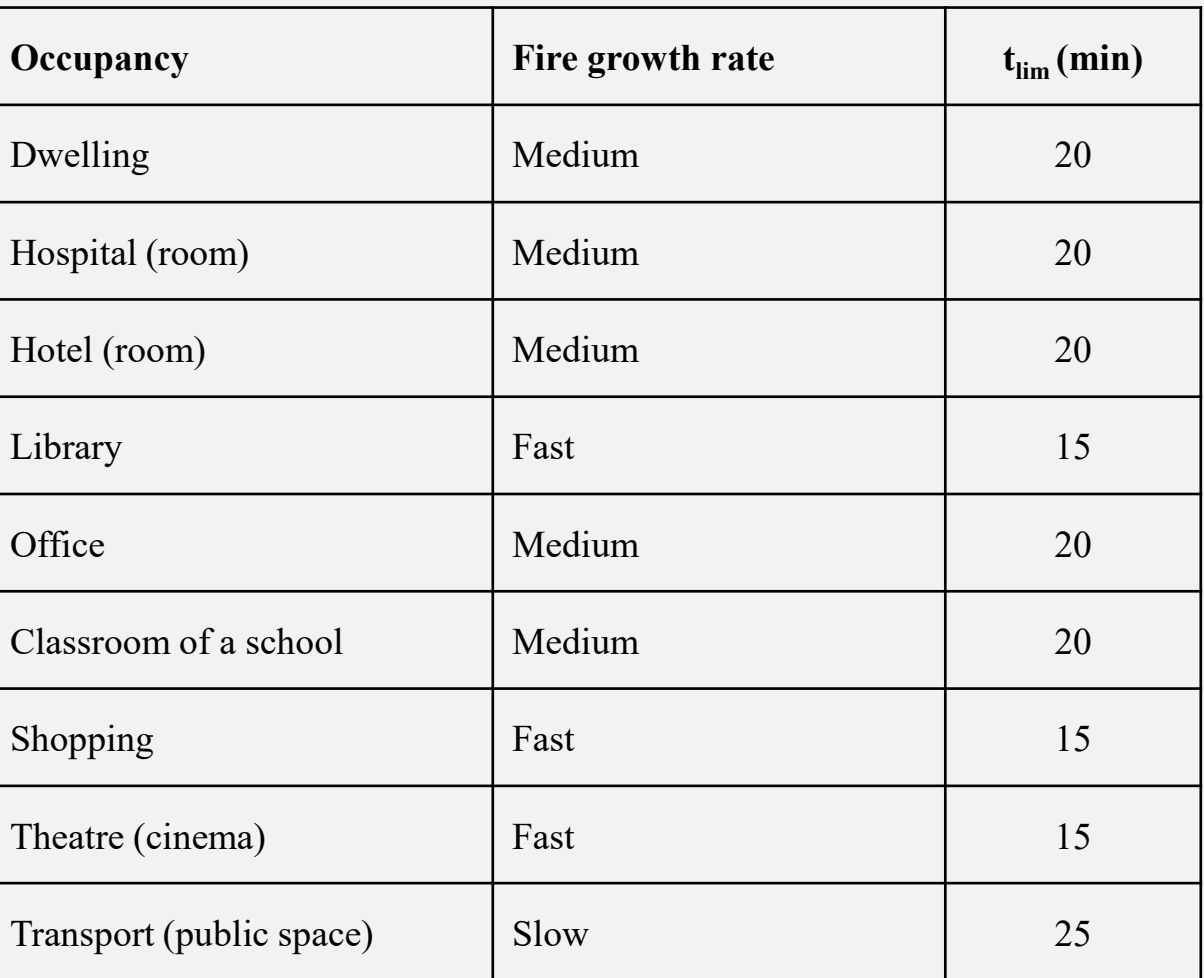

Adopted from Eurocode 1 Part 1.2 (CEN, 2002)

# (iii) Define convection and radiation information

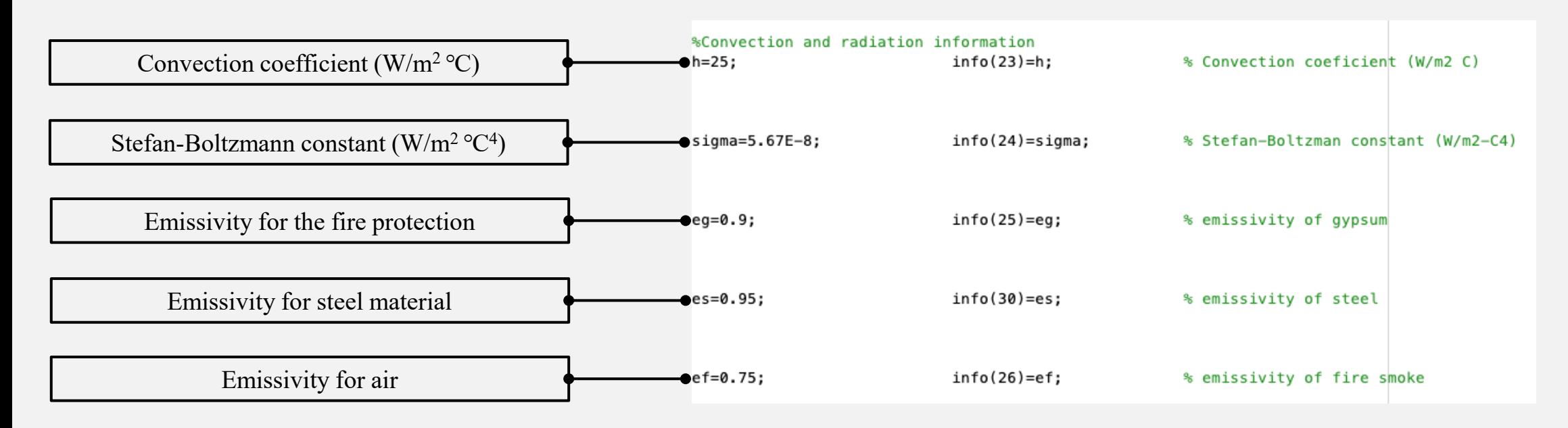

7. Name of the output files: The results of the analysis will be written in three excel files. The name of the files can be defined

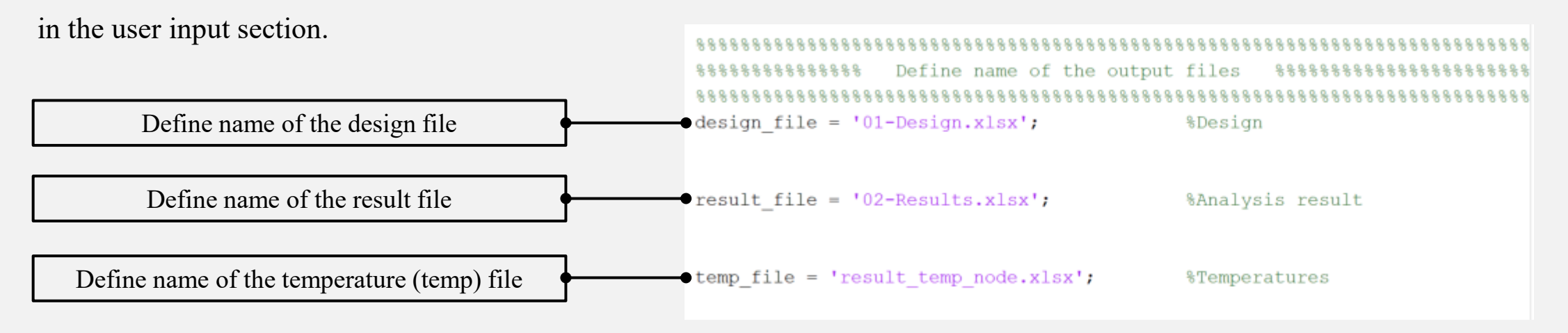

# **C. Running the program:**

After inputting the parameters, the program is ready to run. The analysis time can be tracked from the command window. In the figure below, a screenshot of the command window during running the code is shown.

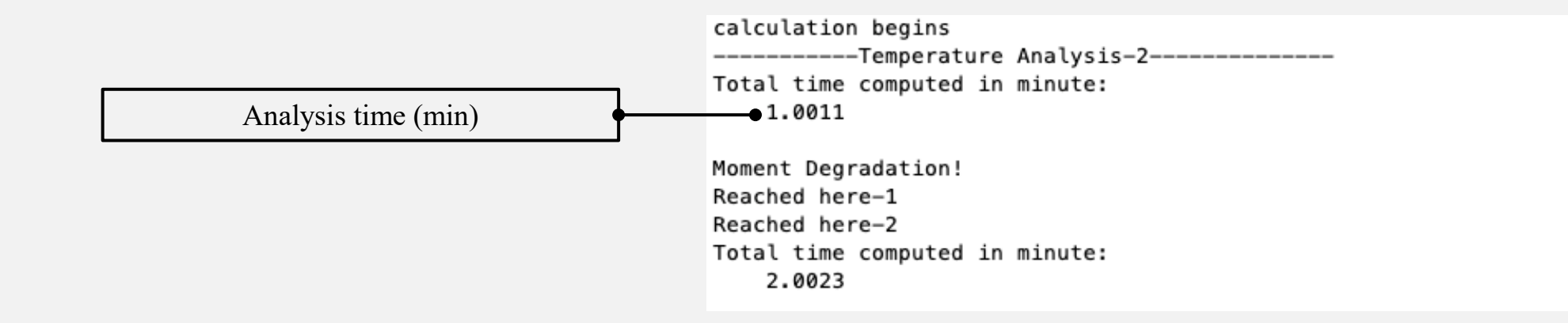

# **D. Analysis results: (Design results)**

**Design results** file includes  $P_{no}(T)$ ,  $EI_{\text{eff}}(T)$ ,  $P_e(T)$ ,  $P_n(T)$  of the cross-section, calculated based on the temperature of the elements at the maximum surface temperature and the estimated fire resistance rating (for walls). Also, the temperature of the elements through the thickness will be provided in the file. An example of the design output file are shown below:

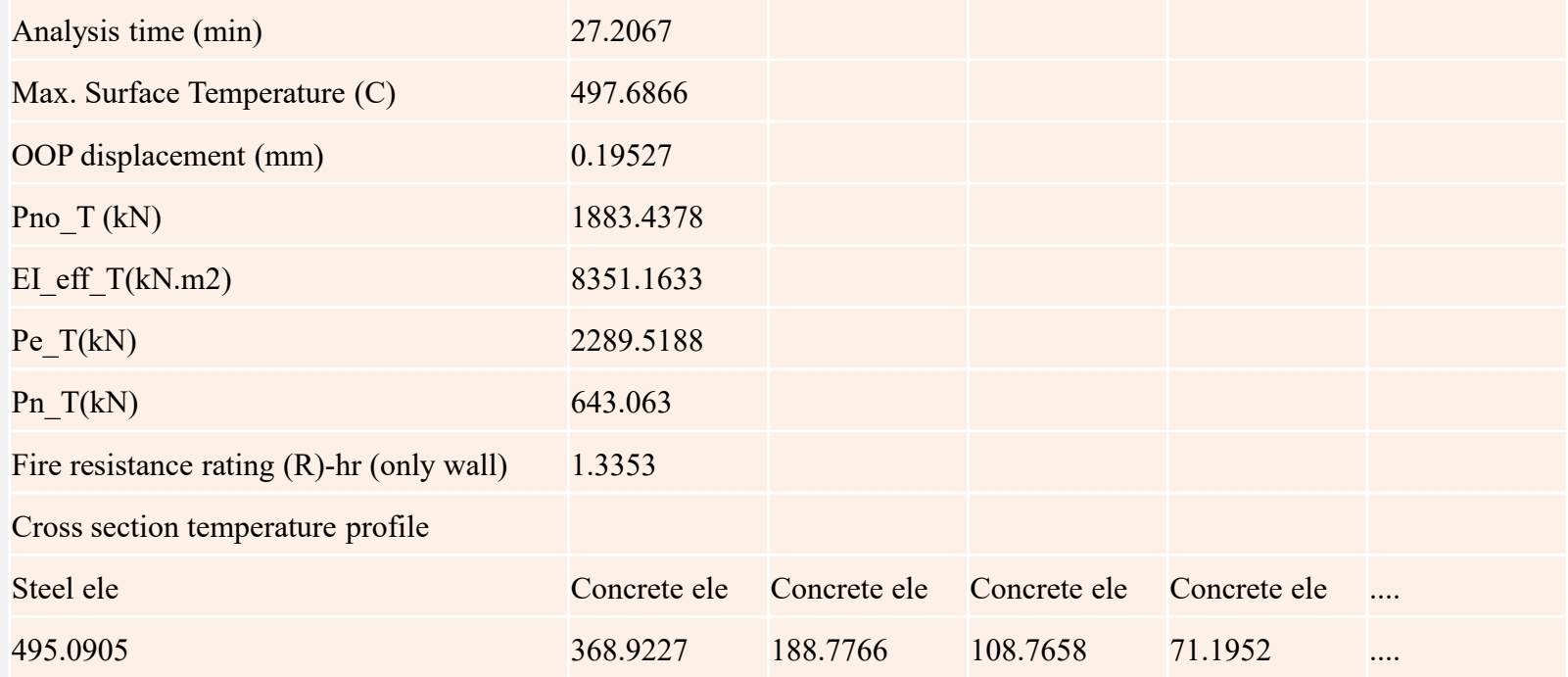

The utilized equations for design outputs are presented in the next page.

## **D. Analysis results: (Design results)**

The utilized equations to calculate *Pno(T), EIeff(T), P<sup>e</sup> (T), P<sup>n</sup> (T)* and the fire resistance rating of C-PSW/CF are presented below:

 $2 \mathbf{E} \mathbf{I}$  ( 2  $4<sub>s</sub>f<sub>y</sub>(T) + \sum_{i=concrete}$ <br>  $3(A<sub>s</sub> / A<sub>g</sub>) \le 0.9$ <br>  $E<sub>s</sub>I<sub>s</sub> + \sum_{i=concrete_{e}ele}$ <br>  $\frac{EI<sub>eff</sub>(T)}{(L<sub>c</sub>)<sup>2</sup>}$  $\sigma_o(T) = A_s$ <br>= 0.45 + 3(<br> $I_{eff}(T) = I$ <br>(T) =  $\frac{\pi^2 E}{(I + I)}$  $3(A_s / A_g) \le$ <br>  $E_s I_s +$ <br>  $i = c_0$ <br>  $E I_{eff}(T)$ <br>  $(L_c)^2$ <br>  $22 \left( \frac{P_{no}(T)}{P_e(T)} \right)^{0.3}$  $_{eff}$  (1 $\,$  $e^{i \cdot (1)}$ *c*  $P_{no}(T) = A_s f_y ($ <br>  $C_s = 0.45 + 3(A_s)$ <br>  $EI_{eff}(T) = E_s I_s$ <br>  $P_e(T) = \frac{\pi^2 EI_{eff}(I)}{(L_c)^2}$  $(L_c)^2$  $=\frac{\pi L I_{\text{eff}}(I)}{I_{\text{eff}}(I)}$  $C_3 = 0.45 + 3(A_s / A_g) \le 0.9$  $3\frac{L}{c}c$   $c$ **solutified equations to calculate** *F*<br>  $(f) = A_s f_y(T) + \sum_{i=concrete_{e}ele} A_{ci} f_{ci}$ <br>  $= 0.45 + 3(A_s / A_g) \le 0.9$ <br>  $\begin{aligned} \text{erf}(T) &= E_s I_s + \sum_{i=concrete_{e}ele} C_s E_c I_c \end{aligned}$ <br>  $\begin{aligned} T) &= \frac{\pi^2 EI_{\text{eff}}(T)}{(L_c)^2} \end{aligned}$ tions to calcu<br>  $+ \sum_{i=concrete_{e}ele} A_{c}$ <br>  $\sum_{i=concrete_{e}ele} C_{3}E_{c}$ **Analysis results: (Design res**<br>
ne utilized equations to calculate  $P_i$ <br>  $P_{no}(T) = A_s f_y(T) + \sum_{i=concrete_{ele}} A_{ci} f_{ci}$ <br>  $C_3 = 0.45 + 3(A_s / A_g) \le 0.9$ <br>  $EI_{efJ}(T) = E_s I_s + \sum_{i=concrete_{ele}} C_3 E_c I_c$ <br>  $P_e(T) = \frac{\pi^2 EI_{efJ}(T)}{(L_c)^2}$ vsis results: (Design results)<br>
ed equations to calculate  $P_{no}(T)$ ,  $EI_{ef}(T)$ ,  $P_e(T)$ ,  $P_n(T)$  and<br>  $A_s f_y(T) + \sum_{i=concrete_{e}de} A_{ci} f_{ci}$  Nominal axia<br>  $+3(A_s/A_s) \le 0.9$  Coefficient fo<br>  $= E_s I_s + \sum_{i=concrete_{e}de} C_3 E_c I_c$  Effective stiff<br>  $\$  $(T)$ <sup>0.3</sup>  $(T) = 0.32 \left[ \frac{F_{no}(T)}{P_e(T)} \right] P_{no}(T)$ *e*  $P_{no}(T)$  $P_n(T) = 0.32 \left( \frac{P_{no}(T)}{P_e(T)} \right)^{0.3} P_{no}(T)$  $\frac{(T)}{(T)}$ <br> $\left(\frac{(T)}{T}\right)^{0.3}$ <br> $P_{no}$  (<br> $\frac{(T)}{(T)}$ ) $P_{no}$ = 0.45 + 3( $A_s / A_g$ ) ≤ 0.9<br>  $\begin{aligned} &F_{\text{eff}}(T) = E_s I_s + \sum_{i=concrete_{e}ele} C_3 E_c I_s \ & (T) = \frac{\pi^2 EI_{\text{eff}}(T)}{(L_c)^2} \ & (T) = 0.32 \frac{\left(\frac{P_{\text{no}}(T)}{P_e(T)}\right)^{0.3}}{P_{\text{no}}(T)} \ & (T) = 0.45 \frac{\left(\frac{P_{\text{no}}(T)}{P_e(T)}\right)^{0.3}}{P_{\text{no}}(T)} \ & (T) = 0.45 \frac{\left(\frac{P_{$  $n_0(1)$ *e*(1))  $\frac{p_T(T)}{p^2}$ <br>  $\frac{P_{no}(T)}{P_e(T)}$ <sup>0.3</sup><br>  $P_{no}(T)$ <sup>0.3</sup><br>  $P_{no}(T)$ <sup>0.3</sup><br>  $P_{no}(T)$ <sup>0.3</sup><br>  $P_{no}$ *C*<sub>3</sub> = 0.45 + 3( $A_s / A_g$ ) ≤ 0.9<br> *EI*<sub>eff</sub> (*T*) =  $E_s I_s$  +  $\sum_{i=concrete_{e}ele} C_3 E_c I_c$ <br>  $P_e(T) = \frac{\pi^2 EI_{eff}(T)}{(L_c)^2}$ <br>  $P_n(T) = 0.32 \frac{\left(\frac{P_{no}(T)}{P_e(T)}\right)^{0.3}}{P_{no}(T)} P_{no}(T)$ <br>  $P_n(T) = 0.45 \frac{\left(\frac{P_{no}(T)}{P_e(T)}\right)^{0.3}}{P_{no}(T)} P_{no}(T)$ <br>  $P_n$  $P_e(T) = \frac{\pi^2 EI_{eff}(T)}{(L_c)^2}$ <br>  $P_n(T) = 0.32 \left(\frac{P_{no}(T)}{P_e(T)}\right)^{0.3} P_{no}(T)$ <br>  $P_n(T) = 0.45 \left(\frac{P_{no}(T)}{P_e(T)}\right)^{0.3} P_{no}(T)$  $i=concrete\_ele$ <br>  $=\frac{\pi^2 EI_{\text{eff}}(T)}{(L_c)^2}$ <br>  $= 0.32 \frac{\left(\frac{P_{no}(T)}{P_e(T)}\right)^{0.3}}{P_{no}(T)}$ <br>  $= 0.45 \frac{\left(\frac{P_{no}(T)}{P_e(T)}\right)^{0.3}}{P_{no}(T)}$ ized equations to calculate  $P_{no}(1)$ ,  $E_{eqj}$ <br>  $= A_s f_y(T) + \sum_{i=concrete_{ele}} A_{ei} f_{ei}$ <br>  $A5+3(A_s/A_s) \le 0.9$ <br>  $T) = E_s I_s + \sum_{i=concrete_{ele}} C_s E_c I_c$ <br>  $= \frac{\pi^2 EI_{ef}(T)}{(L_c)^2}$ <br>  $= 0.32 \left(\frac{P_{no}(T)}{P_c(T)}\right)^{0.3} P_{no}(T)$ <br>  $= 0.45 \left(\frac{P_{no}(T)}{P_c(T)}\right)^{0.3} P_{no$ *L*  $P_{no}(T) = A_s f_y(T) + \sum_{i=concrete_{\text{ele}}} A_{ei} f_{ei}$ <br>  $C_s = 0.45 + 3(A_s / A_s) \le 0.9$ <br>  $EI_{eff}(T) = E_s I_s + \sum_{i=concrete_{\text{ele}}} C_s E_e I_e$ <br>  $P_e(T) = \frac{\pi^2 EI_{eff}(T)}{(L_e)^2}$ <br>  $P_n(T) = 0.32 \frac{(P_{no}(T))^{\alpha_3}}{(P_e(T))^2}$ <br>  $P_n(T) = 0.45 \frac{(P_{no}(T))^{\alpha_3}}{(P_e(T))^2}$ <br>  $P_n(T) = 0.45 \frac{(P_{no}(T$ titlized equations to calculate  $P_{n0}(T)$ ,  $EI_{eff}(T)$ ,  $P_o(T)$  and the fire resistance rat<br>  $(T) = A_s f_y(T) + \sum_{i=\text{converse\_e}k} A_{ci} f_{ci}$ <br>  $= 0.45 + 3(A_i/A_n) \le 0.9$ <br>  $\text{Coefficient for calculation of effective}$ <br>  $\Gamma(T) = E_s I_s + \sum_{i=\text{converse\_e}k} C_s E_s I_c$ <br>  $\Gamma(T) = \frac{\pi^2 EI_{cf}(T)}{(I_c)^2}$ utilized equations to calculate  $P_{no}(T)$ ,  $E_{\text{eff}}(T)$ ,  $P_{\text{eff}}(T)$  and the fire resistance rating of C-PS<br>
(n(T) = A, f, t +  $\sum_{\text{reconverse\_obs}} A_{\text{eff}} f_{\text{eff}}$ <br>
= 0.45 + 3(A, i A<sub>2</sub>) ≤ 0.9<br>  $L_{\text{eff}}(T) = E_{\text{eff}} + \sum_{\text{reconverse\_obs}} C$ '  $P_{no}(T) = A_s f_y(T) + \sum_{i=concrete \ ele} A_{ci} f_{ci}$ *i*=concrete\_ele  $P_{no}(T) = A_s f_y(T) + \sum A_{ci} f$ =  $= A<sub>s</sub>f<sub>y</sub>(T) + \sum$ 

Nominal axial compressive strength of zero length

Coefficient for calculation of effective rigidity of filled composite compression member

Effective stiffness of composite section

Elastic critical buckling load

Nominal axial strength for C-PSW/CF

Nominal axial strength for CFT

 $(0.24 - \frac{L/t_{sc}}{200})$  $P_n$  | 200  $\cdots$  |  $\cdots$ 

Fire resistance rating of C-PSW/CF

**Note:** The following limitations should be satisfied to use the fire resistance rating equation:

$$
R = \left[ -18.5 \left( \frac{P_u}{P_n} \right)^{\left( 0.24 - \frac{L/t_{sc}}{230} \right)} + 15 \left( \frac{1.9 t_{sc}}{200} - 1.0 \right) < 8hr \right]
$$
Fire resis  
\n**Note:** The following limitations should be satisfied to use the fire res  
\na)  $\frac{L}{t_{sc}} \le 20$  \nb)  $t_{sc} \le 600 mm$  \nc)  $\frac{P_u}{P_n} \le 0.20$ 

# **D. Analysis results: (Analysis result)**

**Analysis result** file includes the time, surface temperature, axial displacement and out-of-plane displacement of the member during the heating. An example of the result file is shown below:

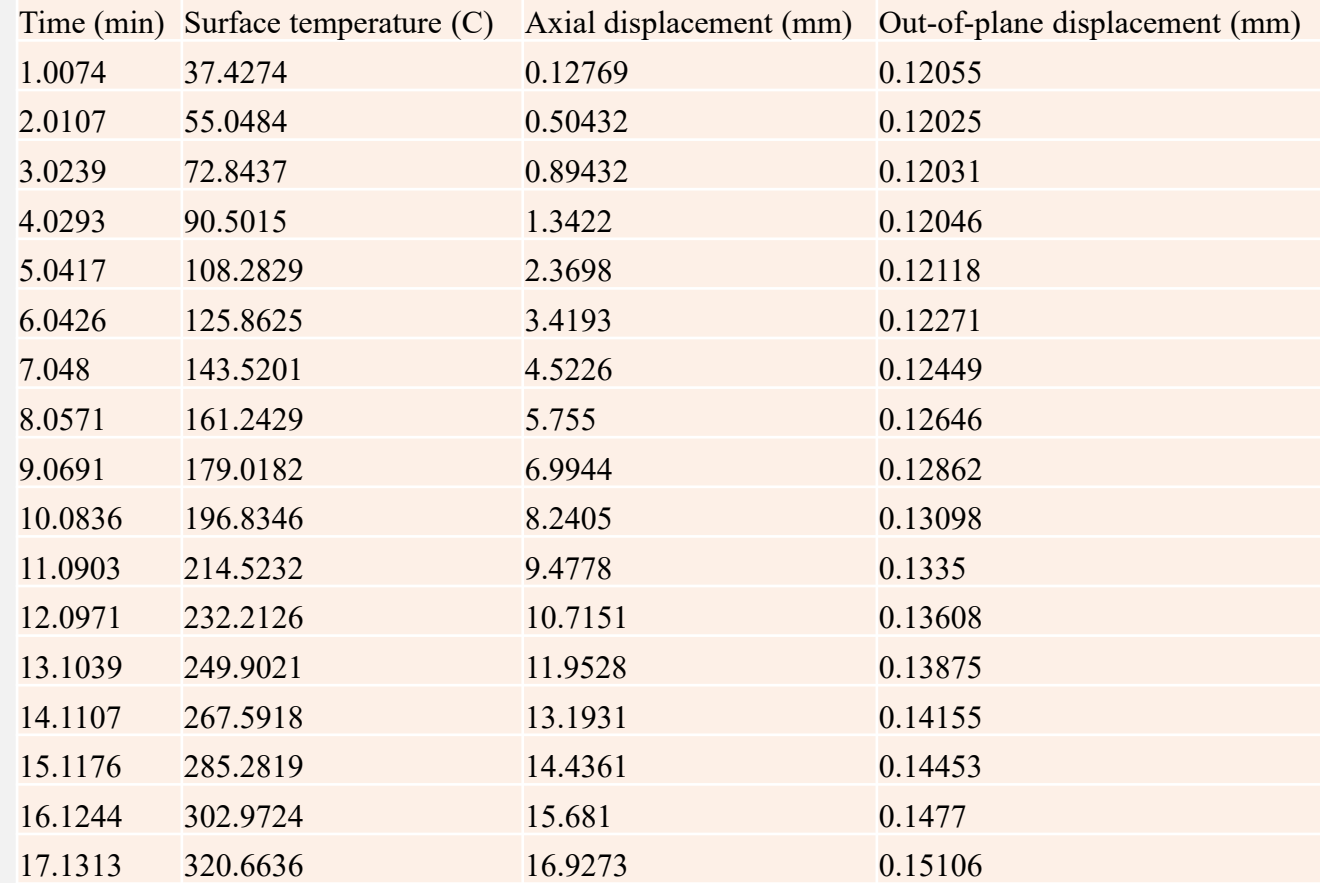

## **D. Analysis results: (Temperatures result)**

The temperature of the elements will be recorded in **Temperatures result** file. The elements' temperature for each time step will be saved in separate sheets. An example of the temperatures result file is shown below:

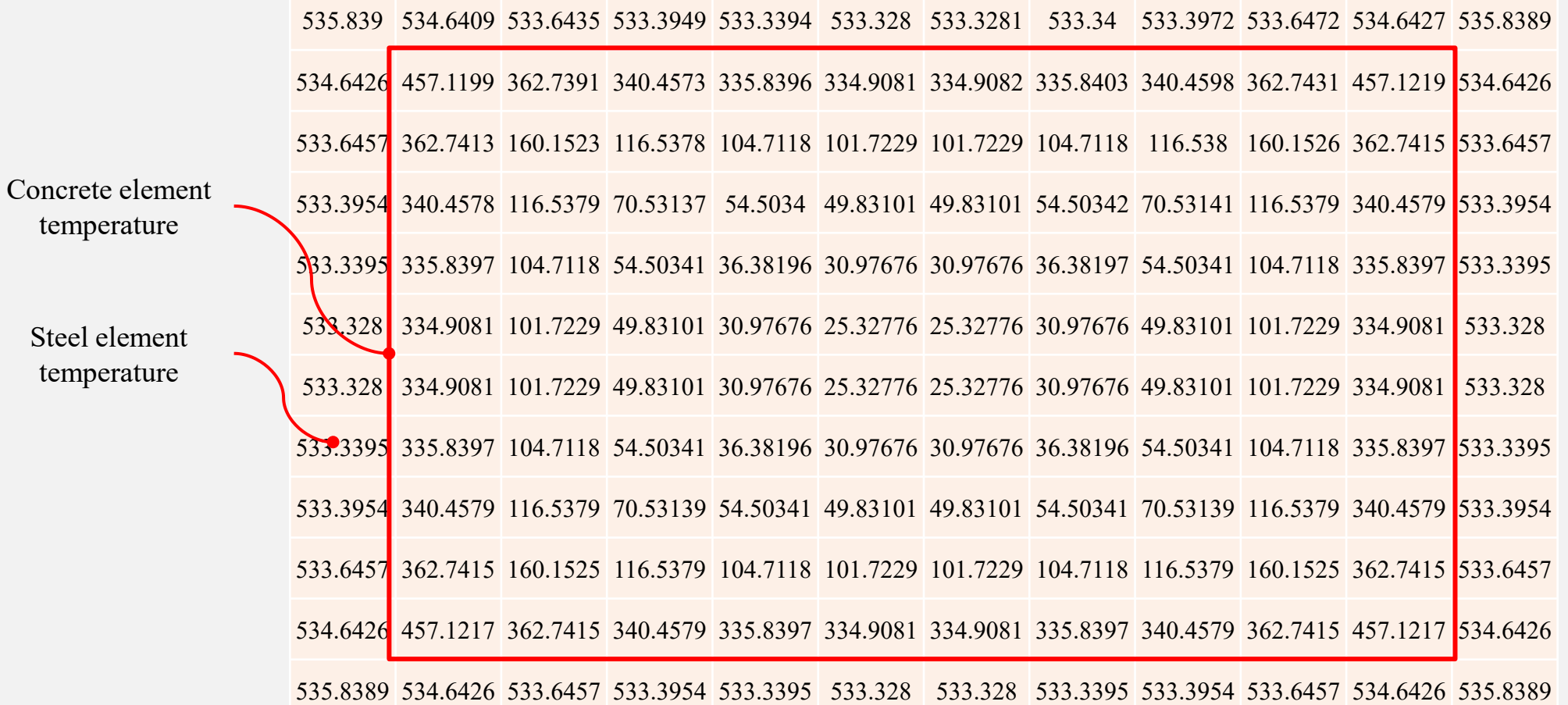

#### **Notations**

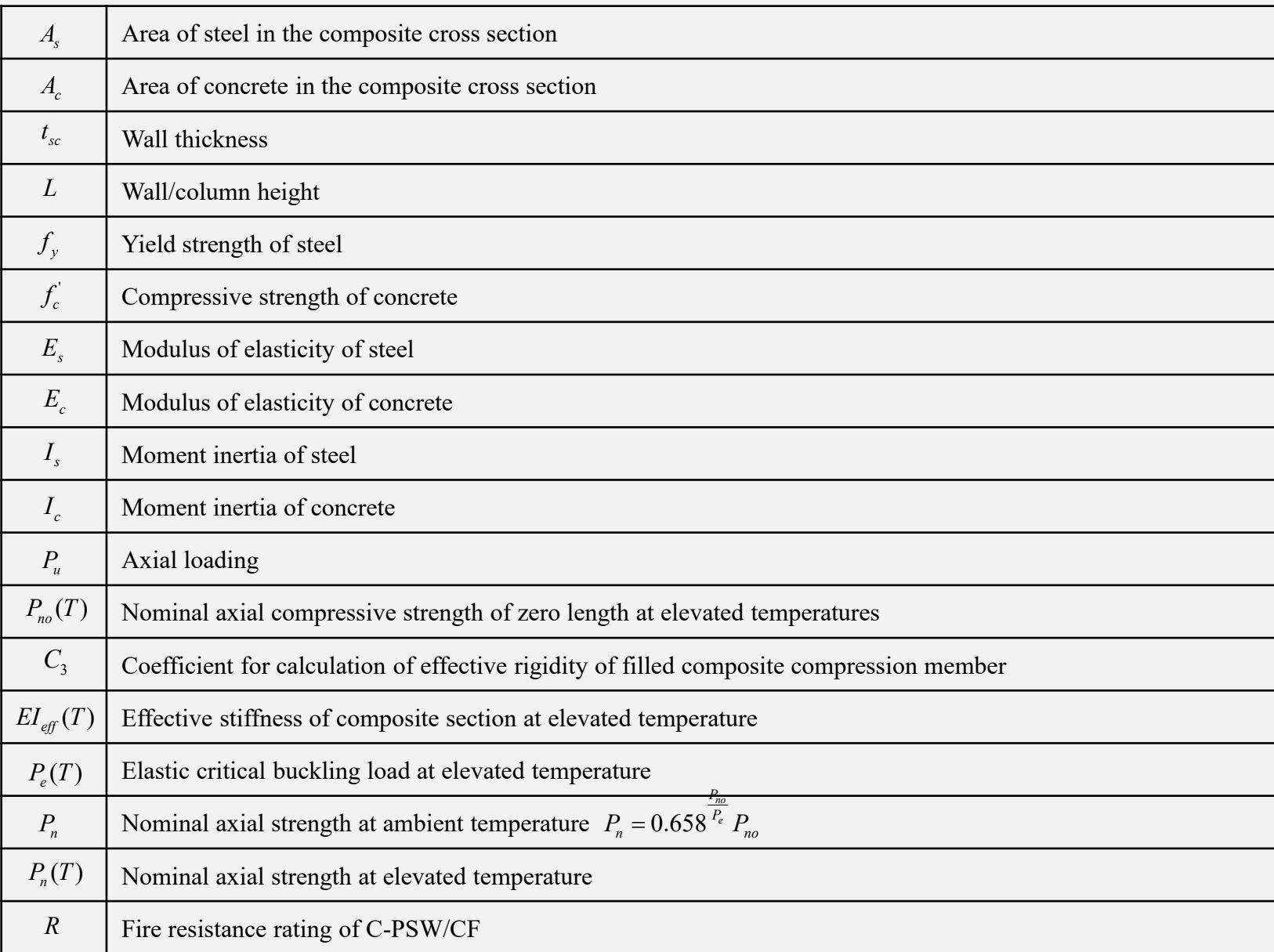